## **LightLEEDer Netlink Module Installation Details**

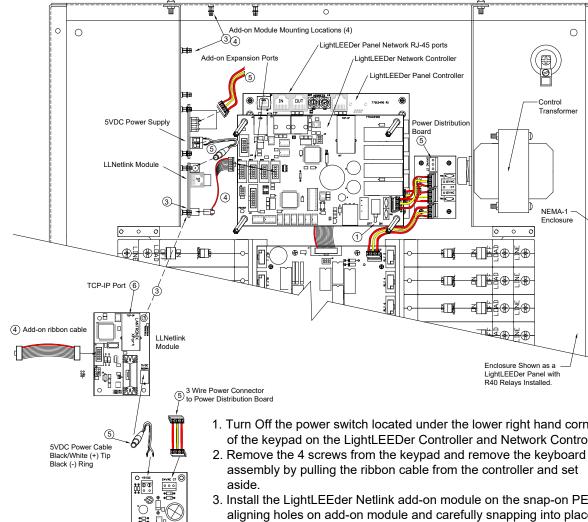

1. Turn Off the power switch located under the lower right hand corner of the keypad on the LightLEEDer Controller and Network Controller.

0

NEMA-1

0

- assembly by pulling the ribbon cable from the controller and set
- 3. Install the LightLEEder Netlink add-on module on the snap-on PEMs by aligning holes on add-on module and carefully snapping into place.
- 4. Install add-on ribbon cable from add-on module to one of the four expansion ports of the Network Controller.
- 5. Install a 5VDC Power supply on one of the 4 Add-on module mounting locations. Connect the 3-wire power connector from the Power Distribution Board to the Power Supply and the 5VDC power cable from the power supply to the Netlink module.
- 6. Connect the CAT-5 cable from the LAN network to the Netlink module RJ-45 port.
- 7. Plug the keypad assembly ribbon cable into the controller, then replace the screws removed. Be sure both ends of the ribbon cable are seated properly.
- 8. Verify all connections were installed properly.
- 9. Turn the power switch on the LightLEEDer Controller and LL Network Controller ON, verify the keypad is working. If not, turn the power OFF and contact ILC.
- 10. Set the LLNetlink Add-on module port for "Other" and cycle power to the LLNC.

Note: This diagram shows the LLNC installed in a LightLEEDer panel, the LLNC can also be installed as a remote network controller.

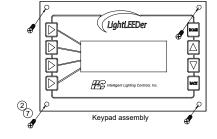

(5)

5VDC Power Supply

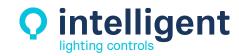